# **Novembre 1998 Volume 1, numéro 4**

# **Dans ce numéro**

**1 Les nouveautés du mois -** État de la publication **-** Liste des lois intégrées **-** Liste des lois ajoutées **-** Ajouts technologiques **• Tous à vos postes! -** Les modèles de requête : Afficher les mod ifications récentes

Gaudet Éditeur ltée 5278, rue Nantel Saint-Hubert (Québec) J3Y 9A7 514/893-2526 514/893-0244 (télécopieur) info@gaudet.qc.ca http://www.gaudet.qc.ca/

# **Les Infos de Base**

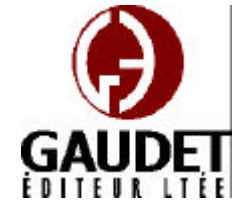

# Les nouveautés du mois

Ce bulletin est dédié à l'approfondissement de vos connaissances des *Infobases Lois et Règlements du Québec*. Bonne lecture et surtout bon travail !

*Jules Édouard Gaudet, avocat directeur général*

#### **État de la publication**

—L'*Infobase Lois du Québec* contient les modifications entrées en vigueur publiées à la *Gazette officielle du Québec, Partie 2* , fascicule n° 46 du 11 novembre 1998, à l'exception de la *Loi sur les impôts*, L.R.Q., c. I-3, et de la *Loi sur la taxe de vente*, L.R.Q., c. T-0.1 qui sont à jour au 1<sup>er</sup> avril 1998.

—L'*Infobase Règlements du Québec* contient les modifications entrées en vigueur publiées à la *Gazette officielle du Québec, Partie 2* , fascicule n° 43 du 21 octobre 1998.

# **Liste des modifications intégrées**

—*Loi sur la Régie de l'énergie* , L.Q. 1996, c. 61;

—*Loi modifiant la Loi électorale et d'autres dispositions législatives concernant la liste électorale permanente*, L.Q. 1997, c. 8;

—*Loi modifiant la Loi sur les élections et les référendums dans les municipalités*, L.Q. 1997, c. 34;

—*Loi sur le tabac*, L.Q. 1998, c. 33;

—*Loi modifiant la Loi électorale, la Loi sur la consultation populaire et d'autres dispositions législatives*, L.Q. 1998, c. 52;

—*Loi modifiant la Loi sur l'assurance récolte et la Loi sur l'assurancestabilisation des revenus agricoles*, L.Q. 1998, c. 53;

—*Loi modifiant de nouveau la Loi sur l'Assemblée nationale* , L.Q. 1998, c. 54.

# **Liste des nouvelles lois ajoutées**

—*Loi sur l'Institut de la statistique du Québec*, L.Q. 1998, c. 44.

Note : Il s'agit d'une liste partielle des lois intégrées et ajoutées. De plus, ces lois ont pu entrer en vigueur en totalité ou en partie.

# **Ajouts technologiques**

À la demande des clients utilisant les *Infobases* en réseau à partir d'une tour à cédéroms, le cédérom des *Infobases Lois et Règlements du Québec* sera désormais nommé ILRQ sans indication du mois de l'édition. Ce même nom sera utilisé pour toutes les éditions futures.

Plusieurs liens hypertextes ont été ajoutés dans l'*Infobase Lois du Québec*.

# Tous à vos postes!

# **Les modèles de requête :**

**Afficher les modifications récentes** Cette chronique vous informe sur l'utilisation des modèles de requête offerts dans les *Infobases*.

# **Modèle de requête**

Un modèle de requête est un formulaire de recherche permettant à l'utilisateur d'entrer des données dans des champs prédéfinis.

Avec un modèle de requête, l'utilisateur accède immédiatement aux fonctions de recherche évoluées. Il cible aisément certaines informations spécifiques dans les *Infobases*, sans posséder une connaissance exhaustive des opérateurs de recherche.

#### **Utilisation**

On peut ouvrir la boîte de dialogue d'un modèle de requête de trois façons :

i. En ouvrant le menu **Recherche**, puis un des modèles de requête à la fin de ce menu (ex. : Trouver une loi ou un artic le, Trouver une loi par un mot du texte dans le titre, etc.) ;

ii. En cliquant sur un des boutons modèle de requête. Le bouton 1 ouvrira le premier modèle de requête dans la liste du menu **Recherche** ;

Note : Ces boutons ont été installés par défaut dans la barre d'outil du bas de l'écran. Ils sont représentés par une petite jumelle avec un chiffre en rouge.

iii. En utilisant le raccourci clavier CTRL-un chiffre de 1 à 9. Par exemple, CTRL-2 ouvrira le deuxième modèle de requête dans la liste du menu **Recherche**.

Note : Vous devez utiliser les chiffres en haut du clavier, pas ceux du clavier numérique.

#### **Afficher les modifications récentes**

Ce modèle de requête permet de connaître les parties d'une loi qui ont été modifiées après une date donnée.

Par exemple, si vous désirez connaître les modifications apportées à la *Loi électorale*, L.R.Q., c. E-3.3 :

i. Dans le menu **Recherche**, ouvrez le modèle de requête **Afficher les modifications récentes** ;

ii. Dans la case **Numéro Alphanumérique** de la boîte de dialogue, entrez l'alphanumérique de la *Loi électorale*, soit « E-3.3» ou cliquez deux fois sur

l'alphanumérique dans la liste **Groupe** ;

iii. Dans la case **Modifications postérieures à cette date** de la boîte de dialogue, entrez la date sous le format JJ/MM/AAAA, soit « 21/10/1998» ou cliquez deux fois sur la date dans la liste **Mot** ;

**Note : Le format de date peut différer sur votre PC. Folio utilise le format défini dans les préférences de Windows. Le défaut pour une installation canadienne-française est JJ/MM/AAAA. Vérifiez le format de date utilisé par votre PC lorsque que le curseur clignote dans la case Modifications postérieures à cette date. Notez alors le format des dates dans la liste Mot et utilisez ce format.**

iv. Cliquez sur OK.

Vous serez positionné au premier article qui contient une modification qui est entrée en vigueur le ou après le 21 octobre 1998.

#### **Interprétation des résultats**

Le nombre de résultats obtenu correspond au nombre d'enregistrements se rapportant aux articles entrés en vigueur à ou après la date demandée. Tout article va donner au moins trois résultats : un pour sa note marginale, un pour le

texte de l'article et un pour son historique législatif.

Un article trouvé comme ayant entré en vigueur à ou après la date demandée peut contenir une modification mineure (ex. : le remplacement d'un mot) ou majeure (ex. : le remplacement de l'article au complet). Pour connaître l'étendue des modifications, vous devrez consulter l'historique législatif.

Note : L'*Infobase Lois du Québec — version historique* contient toutes les versions antérieures des articles modifiés depuis le 1er janvier 1997. Ce produit permet, en un coup d'œil, d'identifier l'étendue de la modification.

Finalement, la date utilisée pour coder les textes est leur date d'entrée en vigueur et non pas leur date d'application. Si la date d'application est différente, c'est la date d'entrée en vigueur qui sera recherchée malgré tout.

*Cette chronique vous appartient. Contactez-nous à l'adresse infodebase@gaudet.qc.ca pour toute suggestion relative aux sujets abordés.*

# *Comment obtenir plus de renseignements*

#### **Service de soutien téléphonique de Gaudet Éditeur ltée**

Pour une assistance technique, appelez Gaudet Éditeur ltée au 514/893 -2526 du lundi au vendredi de 9 h à 16 h.

#### **Courriel/Internet — Télécopieur**

Les questions et problèmes présentés au moyen de l'Internet ou transmis par télécopie reçoivent une réponse dans les 24 heures. Contactez Gaudet Éditeur ltée par courriel à  $\omega$ gaudet.qc.ca ou par télécopieur au 514/893-0244.

#### **Formation**

Le service de formation Gaudet Éditeur ltée se concentre sur la mise au point d'outils de formation et sur l'organisation de stages dans le but d'aider notre clientèle à acquérir une solide compétence en ce qui concerne l'exploitation des produits Folio. Pour plus de renseignements, contactez Gaudet Éditeur ltée.

#### **Services techniques et encadrement de projets**

Le service-conseil de Gaudet Éditeur ltée regroupe des spécialistes dont la mission est de concevoir et de mettre en application des solutions d'édition électronique personnalisées tirant parti de la puissance et de la souplesse des Infobases Folio. Les consultants de Gaudet Éditeur ltée analysent vos besoins en information, conçoivent les solutions d'édition électronique susceptibles de répondre à ces exigences et intègrent la solution choisie à votre système d'information existant. Pour plus de renseignements, contactez Gaudet Éditeur ltée.